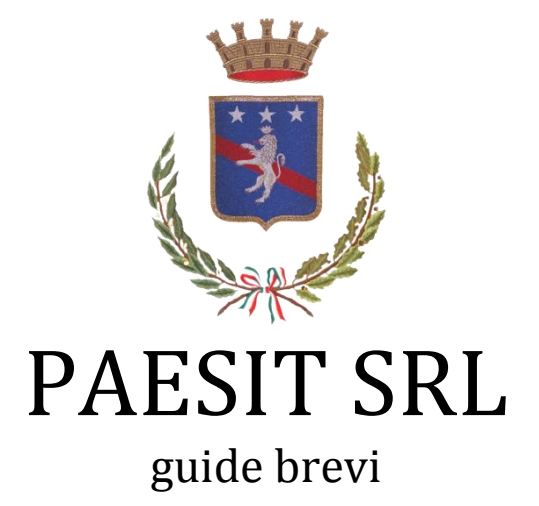

**1**

**Portale Cartografico**

**MANUALE OPERATIVO**

**PER**

**CARICAMENTO DI FILE PRODOTTI DALL'UTENTE**

*(Aggiornamento 22/11/2013)*

# **PREMESSA**

Il presente manuale costituisce una guida di riferimento rapida per l'utilizzo delle procedure per il caricamento sul Portale Cartografico di file prodotti dal'utente realizzate dalla PAESIT s.r.l. per il Comune.

Per problemi o qualsiasi informazione non esitate a contattare il ns. Ufficio Assistenza ai seguenti recapiti:

- telefono: 0971/092383
- fax: 0971/092384
- e-mail: **[info@paesit.eu](mailto:info@paesit.eu)**

o attraverso il nostro sito **<www.paesit.eu>**

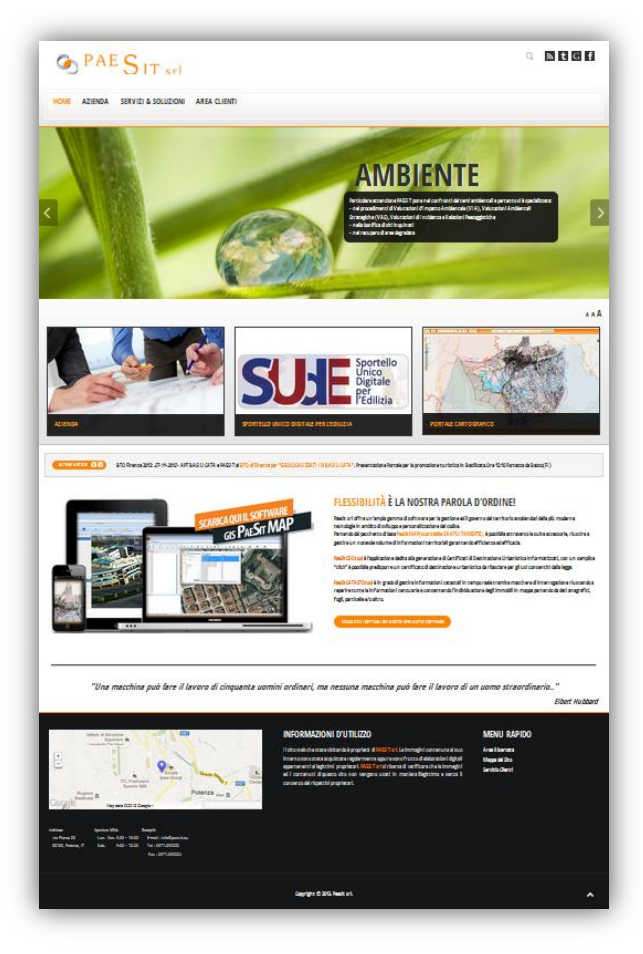

## **Portale Cartografico**

#### **MANUALE OPERATIVO**

#### **PER**

## **IL CARICAMENTO DI FILE PRODOTTI DALL'UTENTE**

*(Aggiornamento 22/11/2013)*

## **1.1. PREMESSA**

Sul Portale Cartografico Realizzato dalla PAESIT s.r.l. ora potrai aggiungere i tuoi progetti per visualizzarli direttamente sulla cartografia comunale.

Crea il tuoi file KML, GPX e caricalo direttamente mediante una semplice operazione di drag & drop sulla mappa.

## **1.2. QUALI FILE È POSSIBILE CARICARE SUL PORTALE CARTOGRAFICO**

Un layer vettoriale può essere popolato con le caratteristiche di un documento KML, GPX configurando il livello con un protocollo HTTP che punta al documento. I file supportati sono:

- Keyhole Markup Language (KML) **[premi qui](http://it.wikipedia.org/wiki/Keyhole_Markup_Language)** per informazioni.
- GPS eXchange Format (GPX) ) **[premi qui](http://it.wikipedia.org/wiki/GPS_eXchange_Format)** per informazioni.

#### **1.3. CON QUALI SOFTWARE POSSO REALIZZARE UN KML O GPX?**

E' possibile creare un file KML o GPX con moltissimi software commerciali e opensource (QGIS, ARCGIS ecc...)

La PAESIT s.r.l. mette a disposizione gratuitamente di tutti gli utenti sul PAESITMap un semplice strumento per realizzare KML partendo da uno shapefile o da un DXF. Scaricalo direttamente dal nostro sito nell'area clienti **<http://www.paesit.eu/area-clienti.html>** oppure se sei un utente registrato sul SUdE del comune direttamente nella sezione Generale di ogni pratica.

## **1.4. COME POSSO CREARE UN FILE KML?**

Installa PAESIT SUITE.

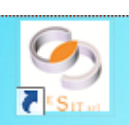

Apri il Software gratuito PAESITSUITE clikkando sull'icona **PAESITSUITE** sul tuo Desktop. Attendi il caricamento del software

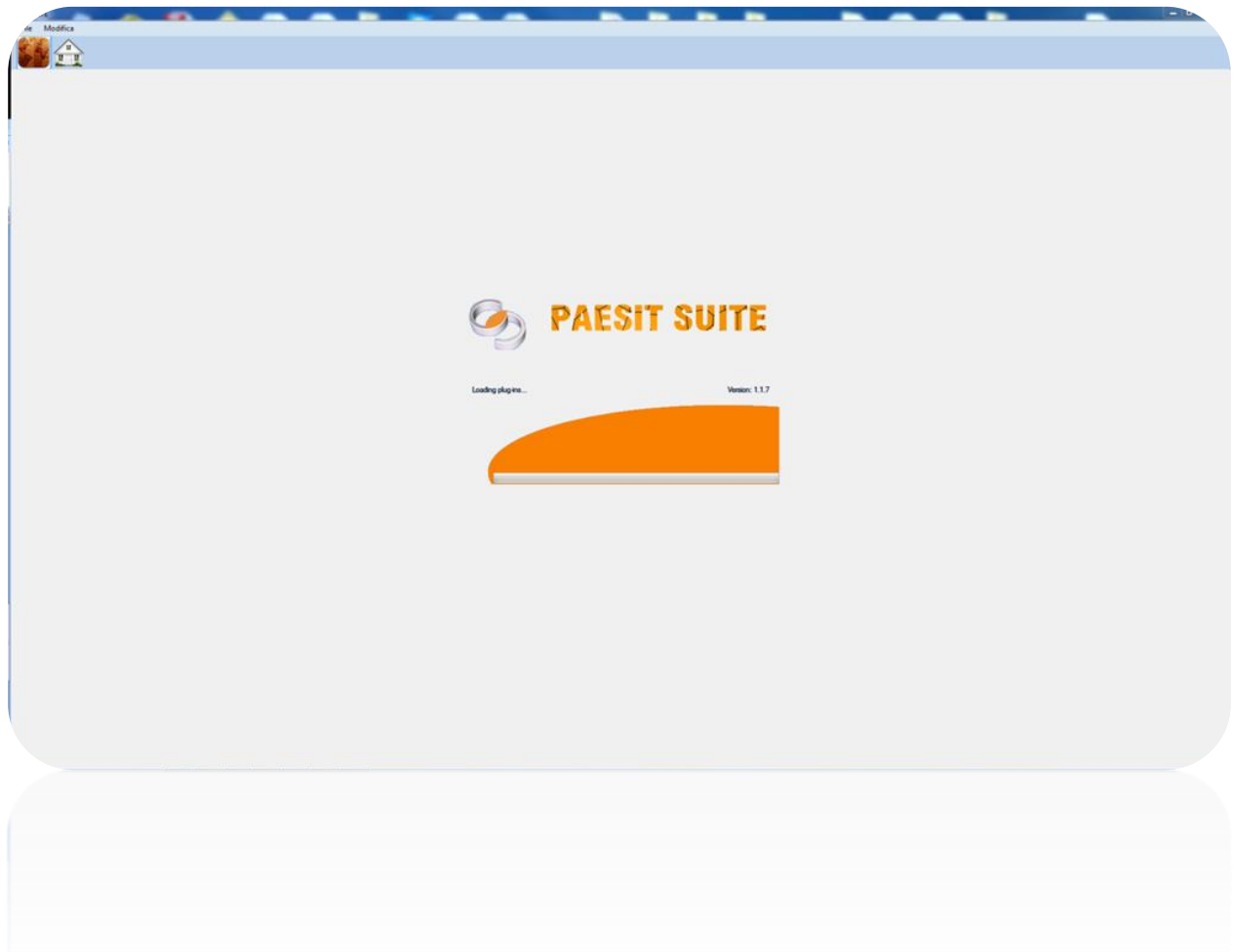

Una volta caricato vai nella sezione Toolbox

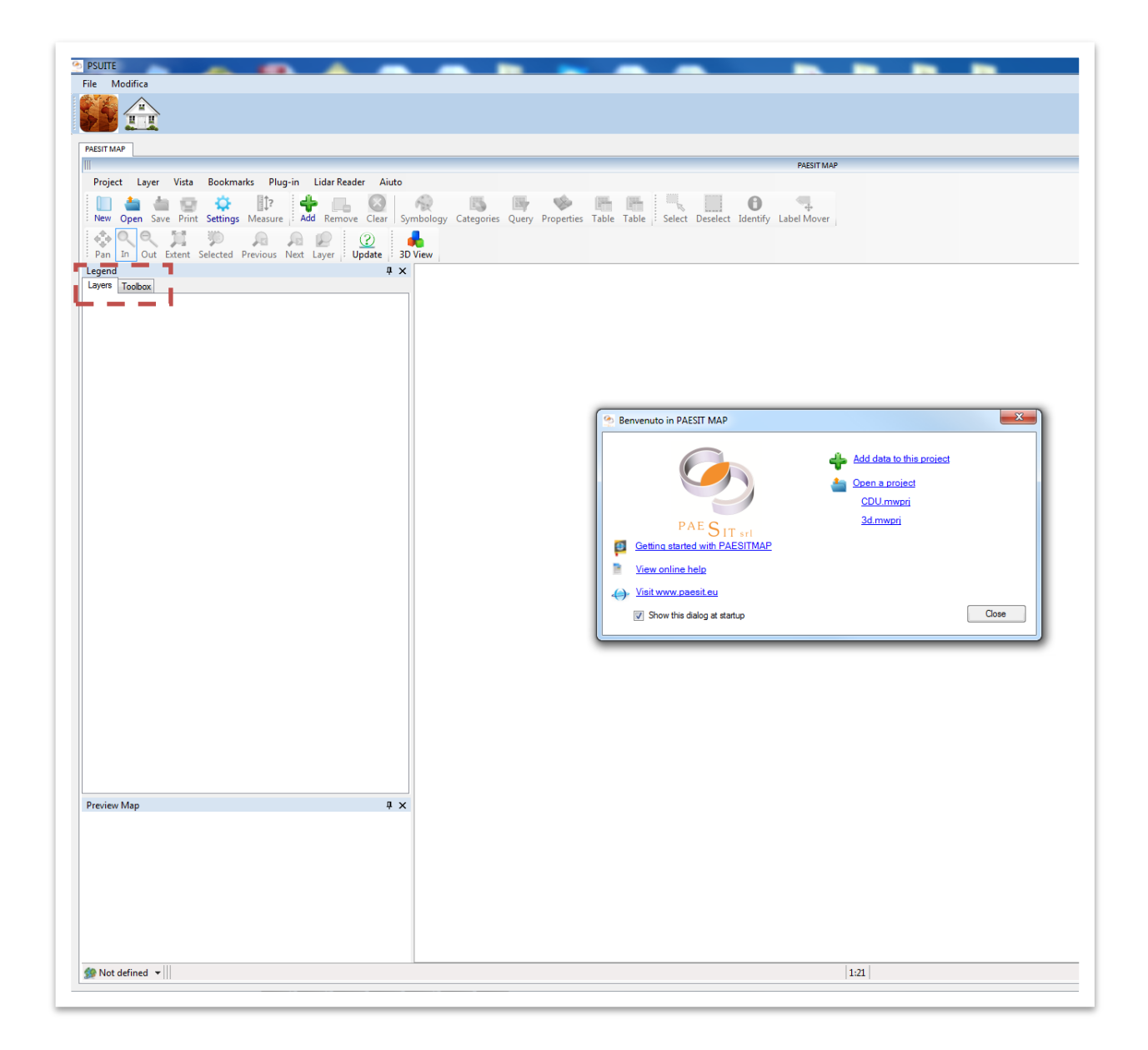

Una volta aperto l'elenco dei Gistool presenti nella sezione **Vector Operationa** si trova il tool

"**Crea KML**". Premete due volte sopra per aprire l'applicazione.

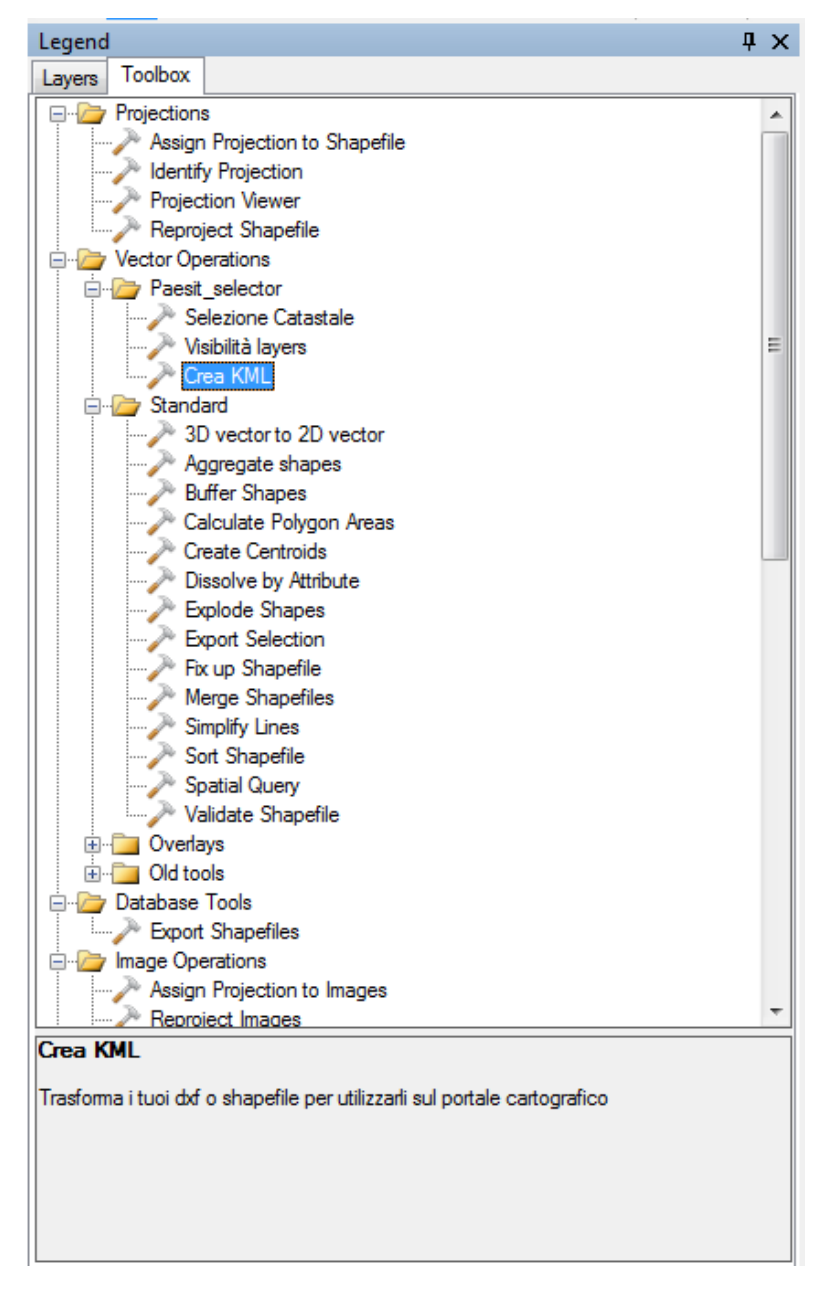

Si apre la maschera di sotto. Sarà necessario premere sul pulsante, per aprire la gestione necessaria alla selezione dello Shapefile o del DXF in vostro possesso.

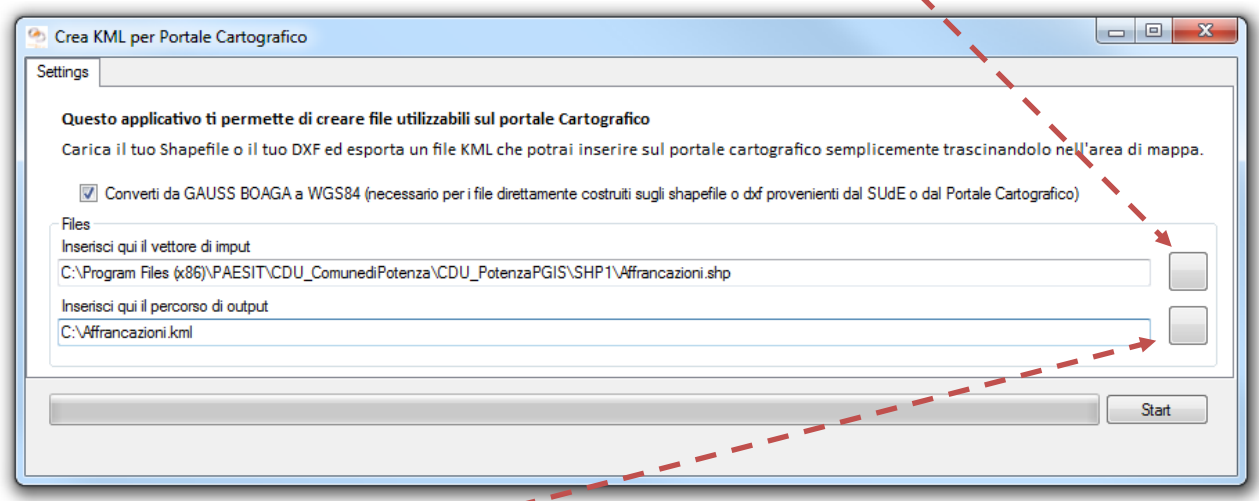

Premere sul secondo bottone **per aprire la maschera per la gestione del file di salvataggio.** Come si può vedere nell'immagine sopra si vedrà sia il percorso del file da convertire che il percorso del file kml di salvataggio.

A questo punto premere su start e l'operazione di conversione verrà effettuata.

# **1.5. COME POSSO INSERIRE IL FILE KML SUL PORTALE CARTOGRAFICO?**

E' molto semplice. Seleziona il tuo file KML con il mouse e trascinalo sulla mappa del portale cartografico. Verrà visualizzato direttamente sopra tutti i layers già presenti in mappa.

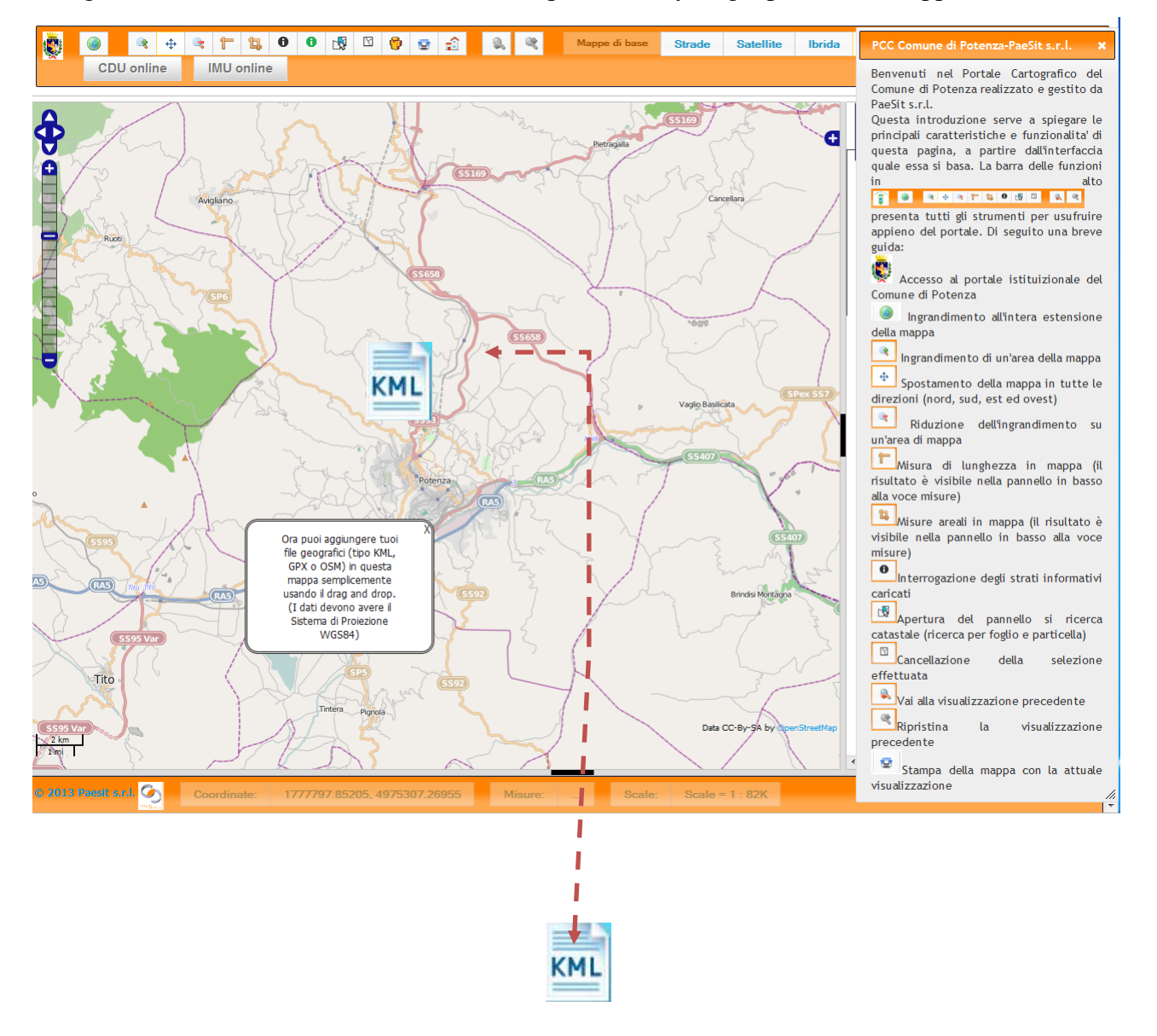